# **Audacious - OLD, PLEASE USE GITHUB DISCUSSIONS/ISSUES - Bug #569**

# **Qt translations are not included**

August 20, 2015 20:05 - Thomas Lange

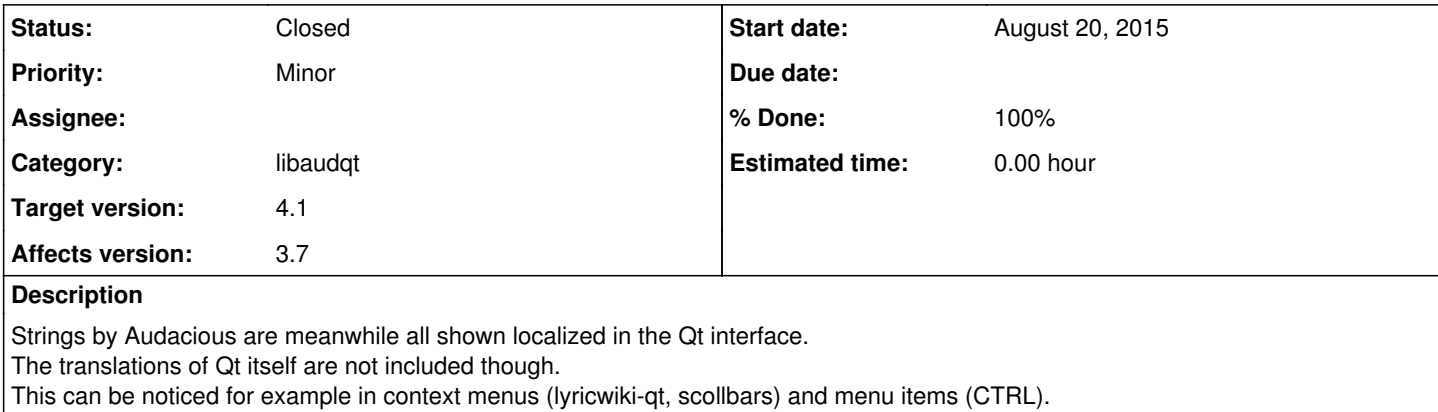

In theory this should be easy to fix, but the attached patch has no influence.

[1] http://doc.gt.io/gt-5/gtranslator.html

## **History**

## **#1 - January 17, 2021 00:24 - Thomas Lange**

- *Target version set to 4.1*
- *File qttranslator\_v2.patch added*

More than 5 years later I have tried again to get this working. :D

I have tested the attached patch successfully on Linux (Arch), macOS and Windows (MSYS environment). The Windows installer probably won't work out of the box though.

## **Findings**

- The translations must be loaded in the interface plugins, not in libaudgt.
- The time when they are loaded absolutely matters. Moving the code into QtIfacePlugin::init() for example does not work.
- Qt 5/6 ship several .qm files for the various modules (qt, qtbase, ...), loading only qt\_{locale}.qm is not sufficient.

#### **Questions**

- Should we use QApplication, QCoreApplication or qApp for installTranslator()?
- Why is it not possible to extract the code into a separate method? I would like to add a method to libaudqt.h and call it in the plugins. But strangely enough this did not work...

#### **How to test**

- Make sure to enable another locale (for example de\_DE.UTF-8) in /etc/locale.gen
- Run command locale-gen
- Run Audacious with LC\_ALL={locale} audacious

#### **Things to check**

- Menu items should show localized key accelerators (CTRL, Shift, ...)
- Context menus should also be localized
	- Lyrics: Right-click on text area
	- Search tool: Right-click on search entry

## **#2 - January 18, 2021 04:09 - John Lindgren**

Thank you for looking into this! I can spend some time before the 4.1 release to debug why calling the same code in libaudqt doesn't work.

Does setting LC\_ALL also work for testing this on Windows (which was installed in US English) or is there a different method to change the language there?

### **#3 - January 18, 2021 12:08 - Thomas Lange**

Does setting LC ALL also work for testing this on Windows (which was installed in US English) or is there a different method to change the language there?

LC\_ALL/LANG works only within the MSYS environment and only affects gettext, not Qt. To change it for Qt use for example:

```
// QLocale locale = QLocale::system();
QLocale locale = QLocale::German;
```
If testing on Arch Linux (IIRC you use it too), make sure to install the package qt5-translations.

**#4 - January 22, 2021 22:12 - John Lindgren**

The translations must be loaded in the interface plugins, not in libaudqt. The time when they are loaded absolutely matters. Moving the code into QtIfacePlugin::init() for example does not work.

I think the issue here is that the QTranslator uninstalls itself on destruction. Thus it worked to declare the QTranslator in run() but not init(), only because run() does not return until the application quits.

## **#5 - January 22, 2021 23:41 - John Lindgren**

*- % Done changed from 0 to 100*

*- Status changed from New to Closed*

I pushed a modified version of your patch (to libaudqt) and also updated the Windows packaging script (merge.sh). In Arch Linux I tested with LANG=de\_DE.UTF-8, and in Windows I installed the German language pack and changed the display language in Settings.

In both cases, all elements of Audacious (including the file dialog) correctly showed up in German.

Thanks for the work on this!

## **#6 - January 22, 2021 23:56 - Thomas Lange**

Sounds great, thanks to you too.

## **Files**

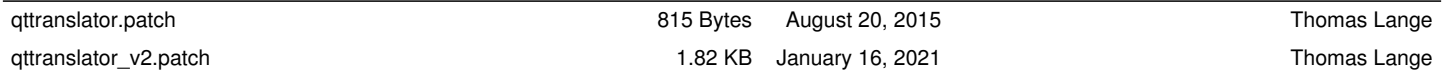